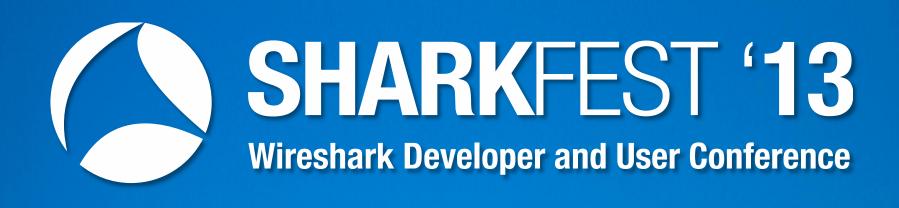

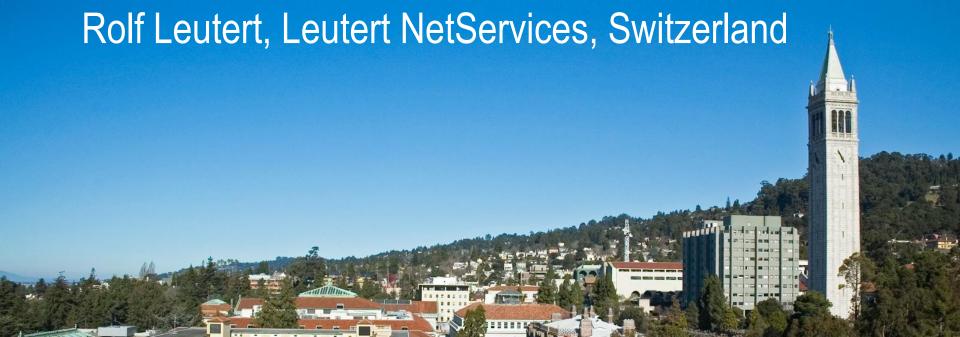

Troubleshooting WLAN problems can be a very challenging task. The wireless media is known to be unreliable. Signal interferences, low signal areas or overloaded cells are just a few of possible issues.

In addition, the compatibility between the different IEEE standards and the vendor's way of implementation is not always granted.

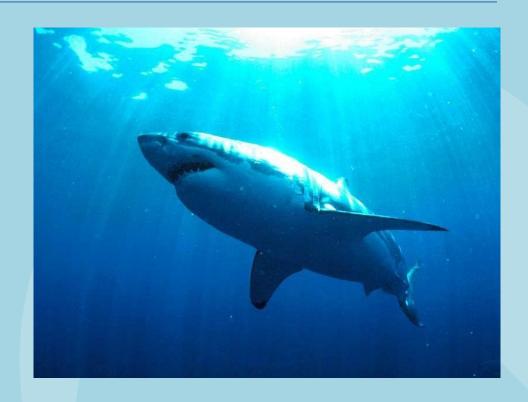

Having so many factors potentially impacting the performance of a wireless LAN, a systematic root-cause analysis will be more promising than the trial and error method.

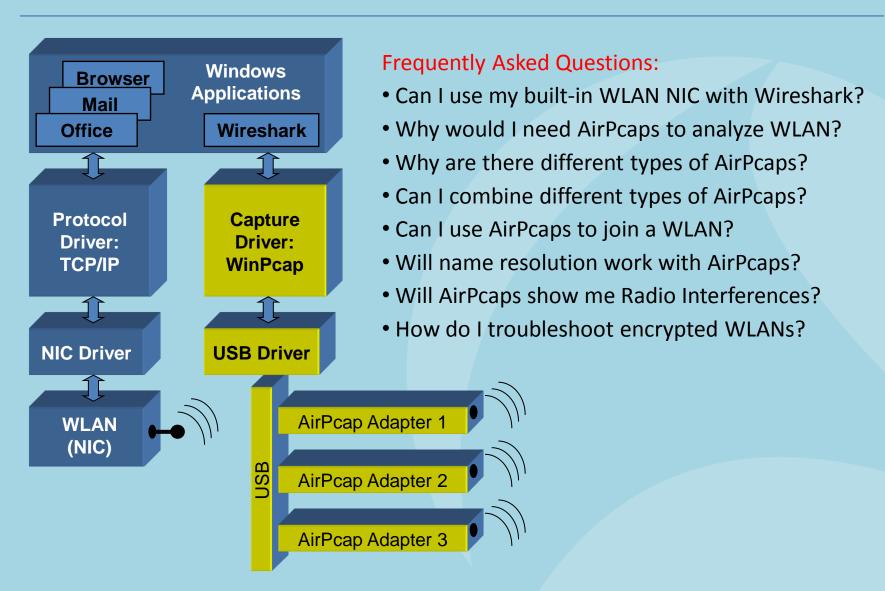

Capturing with built-in WLAN card

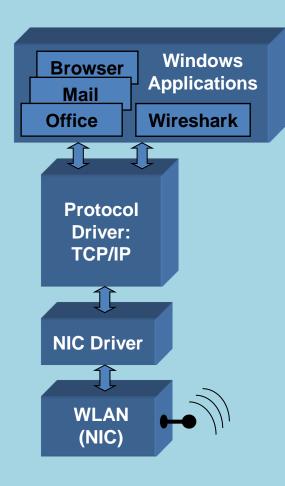

#### Frequently Given Answers:

Yes you can use the built in WLAN NIC with Wireshark!

#### But with a lot of restrictions:

- No promiscuous mode, only the own traffic visible
- Frames will be displayed in Ethernet format
- No radio information like SNR, channel no, speed etc.
- One channel only, not suitable for roaming analysis

#### And the biggest limitation:

- No management or control frames visible!
- But these are the ones you need for troubleshooting

(Exception: under Linux some NICs support more features)

Capturing with built-in WLAN card

- Capturing on built in WLAN NIC will display Ethernet like frames
- Only Data frames and no Radio or WLAN header will be seen

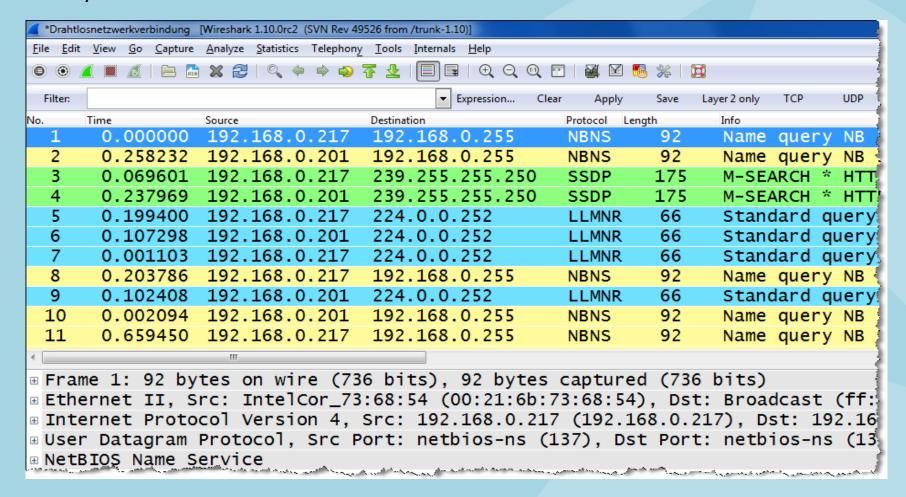

Capturing with AirPcap Adapters

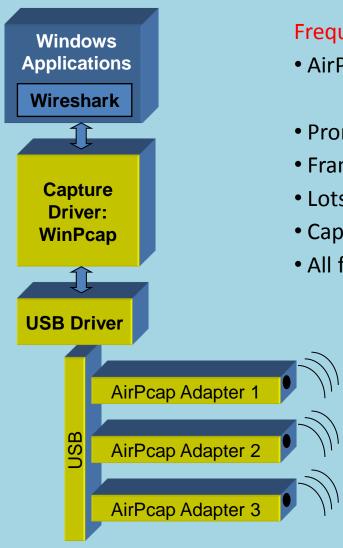

#### Frequently Given Answers:

- AirPcaps support the following features:
- Promiscuous mode, all traffic in a radio cell visible
- Frames will be displayed original WLAN format
- Lots of radio information like SNR, channel no, speed etc.
- Capturing in multiple channels with multiple adapters
- All frame types visible (Data, Management and Control)

#### **Different AirPcap Adapters**

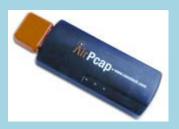

AirPcap Classic 802.11b/g

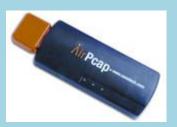

AirPcap TX 802.11b/g + Frame injection

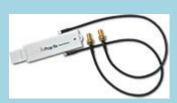

AirPcap NX 802.11a/b/g/n

#### Frequently Given Answers:

- Different AirPcaps for different 802.11 standards
- Different features at different costs
- Different AirPcaps can be combined together
- AirPcaps can not join a WLAN, are for capturing only
- Name resolution will not work for above reason
- Radio interferences can not be detected directly with AirPcaps
- Supported by all popular Windows versions up to Win7

#### New features within near future:

- 802.11ac standard support
- Win 8 drivers
- USB 3.0 support for NX (Classic and TX today)

#### Additional Wireshark Columns

AirPcaps add a Radiotap Header with useful information to each captured frame

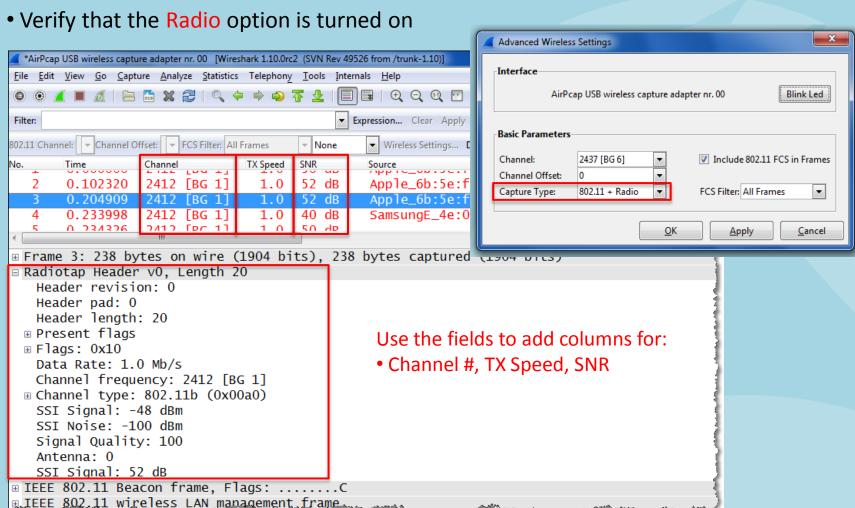

#### Frame Types Overview

#### The Management Frames:

- Beacon
- Probe Request & Response
- Authentication & Deauthentication
- Association & Disassociation
- Reassociation Request & Response
- Action

#### The Control Frames:

- Request to Send (RTS)
- Clear to Send (CTS)
- Acknowledge / Block Acknowledge Request / Block Acknowledge
- Power Save Poll

#### The Data Frames:

- Data
- Null Function

Frame Type: Beacon

```
*AirPcap USB wireless capture adapter nr. 00 [Wireshark 1.10.0rc2 (SVN Rev 49526 from /trunk-1.10)]
File Edit View Go Capture Analyze Statistics Telephony Tools Internals Help
Filter:
                                       ▼ Expression... Clear Apply Save
802.11 Channel: 2412 [BG 1] ▼ Channel Offset: 0 ▼ FCS Filter: Valid Frames
                                          ▼ None

    Wireless Settings... Decryption Keys...

                  Destination
                             Protocol
  Apple_6b:5e:fb Broadcast 802.11
                                      Beacon frame, SN=1873, FN=0, Flags=......, BI=100
 Apple_6b:5e:fb Broadcast 802.11
                                     Beacon frame, SN=1874, FN=0, Flags=......C, BI=100
  Apple_6b:5e:fb Broadcast 802.11
                                      Beacon frame, SN=1875, FN=0, Flags=..........C, BI=100
  Annla 6h-Saifh Broadcast 802 11
                                      Poscon framo CN-1976 EN-O Flage-
Frame 1: 238 bytes on wire (1904 bits), 238 bytes captured (1904 bits)

■ Radiotap Header v0, Length 20

■ IEEE 802.11 Beacon frame, Flags: .......
□ IEEE 802.11 wireless LAN management frame

    ⊕ Fixed parameters (12 bytes)

 ■ Tagged parameters (178 bytes)

■ Tag: Supported Rates 1(B), 2(B), 5.5(B), 11(B), 6, 9, 12, 18, [Mbit/sec]

■ Tag: DS Parameter set: Current Channel: 1

   ■ Tag: Traffic Indication Map (TIM): DTIM 1 of 0 bitmap
   ■ Tag: Country Information: Country Code CH, Environment Any
   Tag: Extended Supported Rates 24, 36, 48, 54, [Mbit/sec]

■ Tag: HT Capabilities (802.11n D1.10)

    □ Tag: HT Information (802.11n D1.10)

■ Tag: RM Enabled Capabilities (5 octets)

   ■ Tag: Vendor Specific: Microsof: WMM/WME: Parameter Element

■ Tag: Vendor Specific: AppleCom
```

Frame Types: Probe Request / Probe Response

```
*AirPcap USB wireless capture adapter nr. 00 [Wireshark 1.10.0rc2 (SVN Rev 49526 from /trunk-1.10)]
File Edit View Go Capture Analyze Statistics Telephony Tools Internals Help
Filter:
                                          Expression... Clear Apply Save
802.11 Channel: 2412 [BG 1]
               ▼ Channel Offset: 0 ▼ FCS Filter: Valid Frames
                                            ▼ None
                                                    ▼ Wireless Settings... Decryption Keys...
                  Protocol
 Source
                                       mo
 Apple_e0:52:2d Broadcast 802.11
                                       Probe Request, SN=1941, FN=0, Flags=.....
 Apple_6b:5e:fb Apple_e0:52802.11
                                       Probe Response, SN=2132, FN=0, Flags=....
                  Apple_6b:5e802.11
                                       Acknowledgement, Flags=.....C
 Apple_e0:52:2d Broadcast 802.11
                                       Probe Request, SN=1942, FN=0, Flags=.....
 Apple_6b:5e:fb Apple_e0:52802.11
                                       Probe Response, SN=2133, FN=0, Flags=....
                  Apple_6b:5e802.11
                                       Acknowledgement, Flags=.....C

■ Frame 287: 157 bytes on wire (1256 bits), 157 bytes captured (1256 bits)

Radiotap Header v0, Length 20
■ IEEE 802.11 Probe Request, Flags: ......
■ IEEE 802.11 wireless LAN management frame

□ Tagged parameters (109 bytes)

■ Tag: SSID parameter set: LNS WLAN

    ⊕ Tag: Supported Rates 1, 2, 5.5, 11, [Mbit/sec]

■ Tag: Extended Supported Rates 6, 9, 12, 18, 24, 36, 48, 54, [Mbit/sec]

    □ Tag: DS Parameter set: Current Channel: 1

■ Tag: HT Capabilities (802.11n D1.10)

■ Tag: Vendor Specific: Epigram: HT Capabilities (802.11n D1.10)

■ Tag: Vendor Specific: Microsof: Unknown 8
```

Frame Types: Authentication Request / Authentication Response

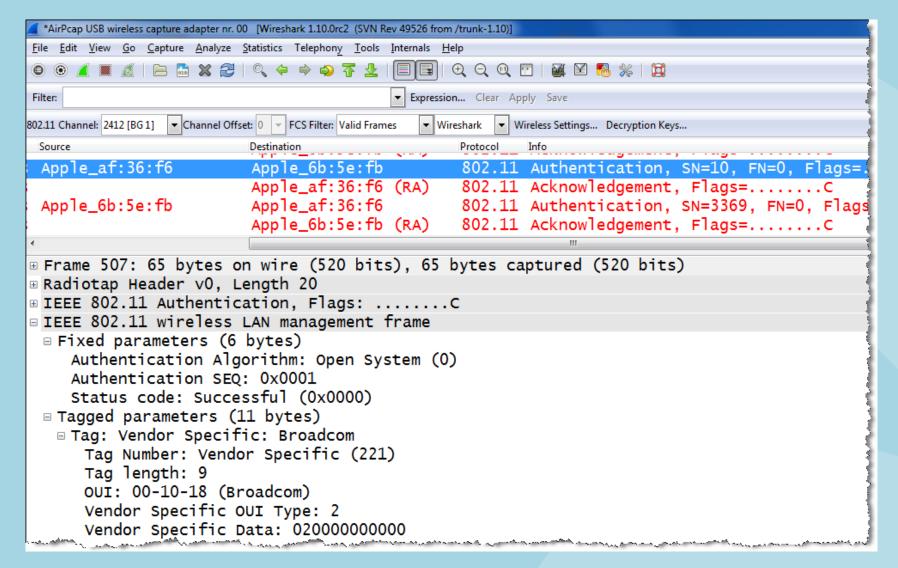

Frame Types: Association Request / Association Response

```
*AirPcap USB wireless capture adapter nr. 00 [Wireshark 1.10.0rc2 (SVN Rev 49526 from /trunk-1.10)]
File Edit View Go Capture Analyze Statistics Telephony Tools Internals Help
▼ Expression... Clear Apply Save
Filter:
802.11 Channel: 2412 [BG 1]
               ▼ Channel Offset: 0 ▼ FCS Filter: Valid Frames
                                           ▼ Wireshark ▼ Wireless Settings... Decryption Keys...
 Source
                                               Protocol
 Apple_af:36:f6
                                               802.11 Association Request, SN=11, FN=0, Flag
                        Apple_6b:5e:fb
                        Apple_af:36:f6 (RA)
                                               802.11 Acknowledgement, Flags=.....C
                        Apple_af:36:f6
 Apple_6b:5e:fb
                                               802.11 Association Response, SN=3370, FN=0, F
                        Apple_6b:5e:fb (RA)
                                               802.11 Acknowledgement, Flags=.....C
⊕ Frame 511: 195 bytes on wire (1560 bits), 195 bytes captured (1560 bits)

■ Radiotap Header v0, Length 20

■ IEEE 802.11 Association Request, Flags: ......
■ IEEE 802.11 wireless LAN management frame

⊕ Fixed parameters (4 bytes)

 ■ Tagged parameters (143 bytes)

    ∃ Tag: SSID parameter set: LNS WLAN

■ Tag: Supported Rates 1(B), 2(B), 5.5(B), 11(B), 18, 24, 36, 54, [Mbit/sec]

    □ Tag: Power Capability Min: 13, Max :22

■ Tag: Extended Supported Rates 6, 9, 12, 48, [Mbit/sec]

⊕ Tag: HT Capabilities (802.11n D1.10)

    □ Tag: RM Enabled Capabilities (5 octets)

■ Tag: Vendor Specific: Epigram: HT Capabilities (802.11n D1.10)

■ Tag: Vendor Specific: Microsof: WMM/WME: Information Element
```

Frame Types: EAPOL Key Messages

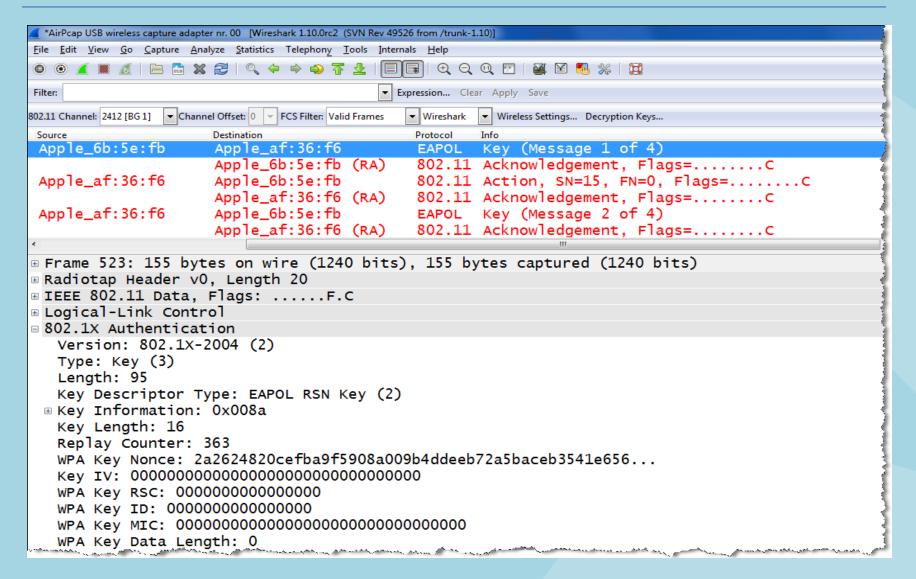

Frame Type: Action

```
*AirPcap USB wireless capture adapter nr. 00 [Wireshark 1.10.0rc2 (SVN Rev 49526 from /trunk-1.10)]
File Edit View Go Capture Analyze Statistics Telephony Tools Internals Help
📵 🔞 📕 🔏 | 🖹 🛗 💥 🐉 | 🔍 💠 🕪 😜 7 👤 | 🗐 🗐 | 🗨 | 🗨 🔾 🭳 🖭 | 🖼 🗹 🖪 燃 | 🧯
Filter:
                                            Expression... Clear Apply Save
802.11 Channel: 2412 [BG 1]
                ▼ Channel Offset: 0 ▼ FCS Filter: Valid Frames
                                              ▼ Wireshark
                                                      ▼ Wireless Settings... Decryption Keys...
Source
                      Destination
                                              Protocol
Apple_af:36:f6
                      Apple_6b:5e:fb
                                             802.11 Action, SN=15, FN=0, Flags=.....
                      Apple_af:36:f6 (RA) 802.11 Acknowledgement, Flags=.....C
Apple_af:36:f6
                      Apple_6b:5e:fb
                                              EAPOL Key (Message 2 of 4)

⊕ Frame 525: 57 bytes on wire (456 bits), 57 bytes captured (456 bits)

Radiotap Header v0, Length 20

■ IEEE 802.11 Action, Flags: .......
□ IEEE 802.11 wireless LAN management frame

□ Fixed parameters

    Category code: Block Ack (3)
    Action code: Add Block Ack Request (0x00)
    Dialog token: 0x0e
   ■ Block Ack Parameters: 0x1002, Block Ack Policy
      .... .... .... 0 = A-MSDUs: Not Permitted
      .... .... ..00 00.. = Traffic Identifier: 0x0000
      0001 0000 00.. .... = Number of Buffers (1 Buffer = 2304 Bytes): 64
    Block Ack Timeout: 0x0000
   Block Ack Starting Sequence Control (SSC): 0x0000
      .... .... 0000 = Fragment: 0
      0000 0000 0000 .... = Starting Sequence Number: 0
```

Frame Types: Decrypted Data Frame followed by Block Acknowledge

- WEP and WPA1/2 personal mode (shared key) can be decrypted by Wireshark
- To enable WPA decryption, the key negotiation process must be captured too
- Shared Key decryptions is possible during capturing or offline from a stored file

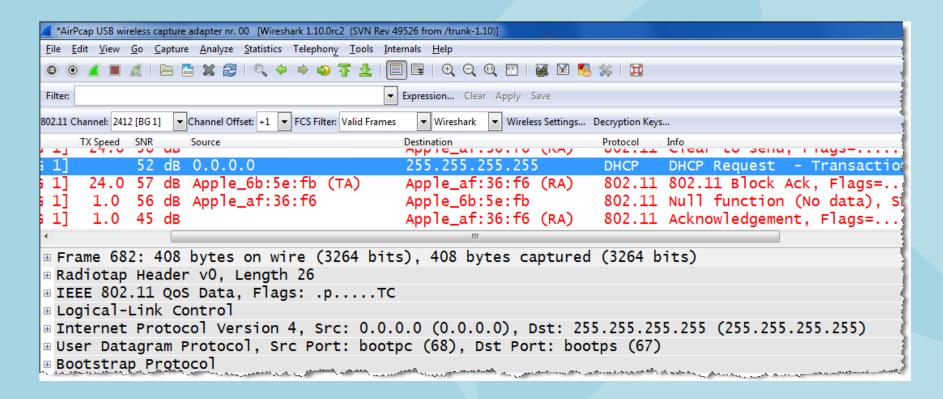

Frame Types: Null Function Data followed by Acknowledge

- The Null Function frame is often used as keep-alive message from the client
- Another purpose is to inform the AP if the client is changing the power save status

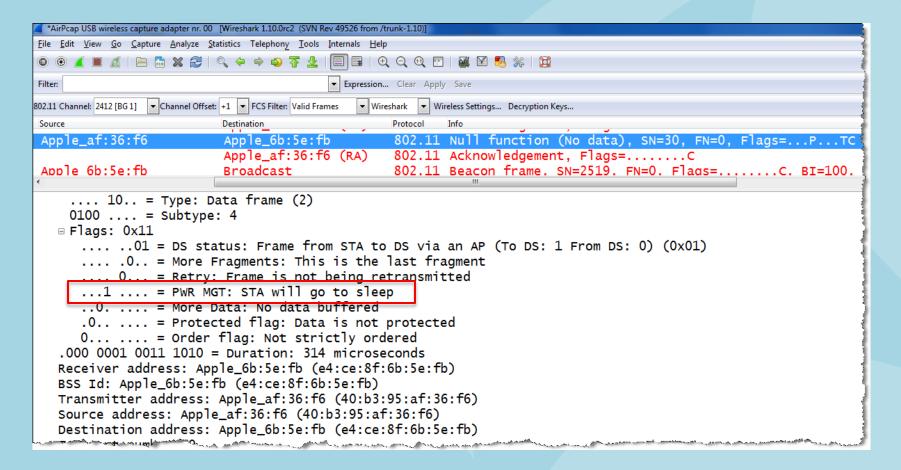

Frame Types: Request-to-send (RTS) and Clear-to-send (CTS)

- RTS /CTS are used to reserve airtime in hidden node situations or busy networks
- Another purpose is to hinder old clients from interfering with clients of new standards

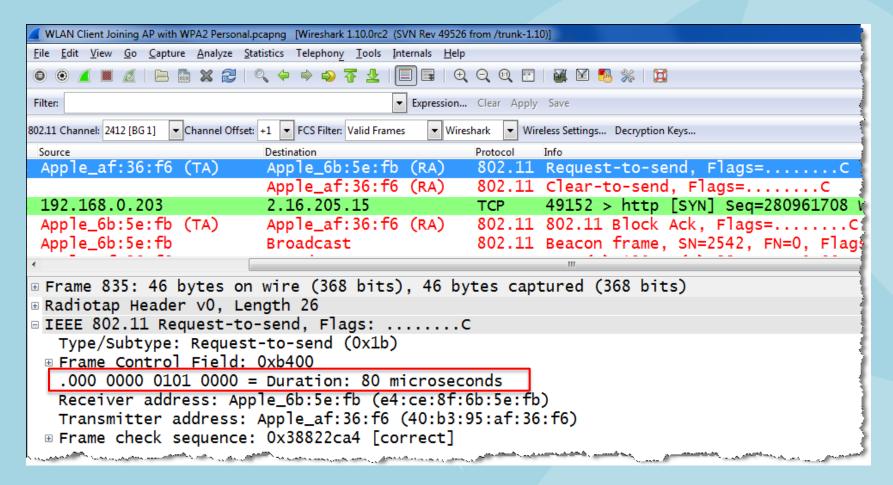

Frame Types: Data and Acknowledges

- In the air, every Data frame is acknowledged or otherwise retransmitted
- 802.11 a/b/g every single Data frame is acknowledged. 802.11n introduced Block Acks
- Single Acks must follow immediately after a Data frame and have no source address

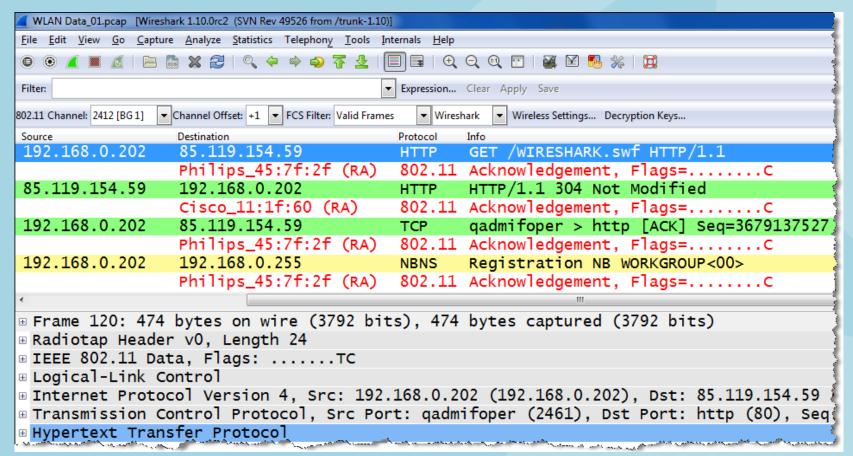

#### Filter on Retransmitted frames

- Retransmitted frames are marked with the Retry Bit by the sender
- Create a Display Filter on retransmitted frames and save it as a Quick Filter Button
- Watch the percentage of retransmitted versus original frames in the bottom line

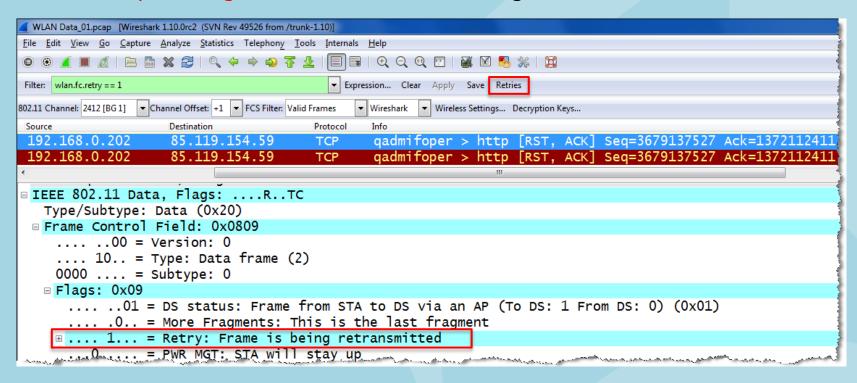

Where to capture WLAN frames

• The physical location within a radio cell is relevant for your capturing results

#### Rules of thumb

For analyzing problems in a single cell:

- Stay near the Access Point
- All traffic flows through the AP
- Clients must not hear each other

For analyzing roaming problems:

- Stay near the roaming client
- Capture with multiple AirPcaps
- Use Beacons to define your location

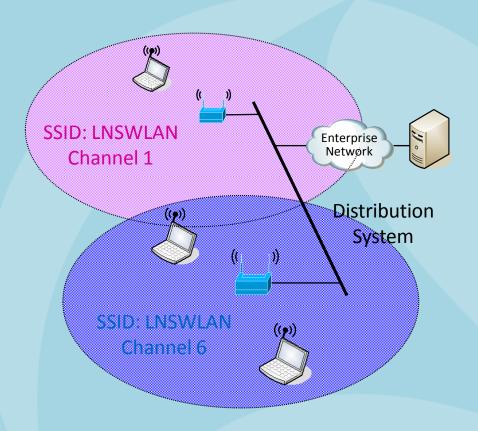

Graphical presentation of Radio Signal Strength with Wireshark IO Graphs

• Using the field radiotap.db antsignal from two AirPcap NX tuned in two channels

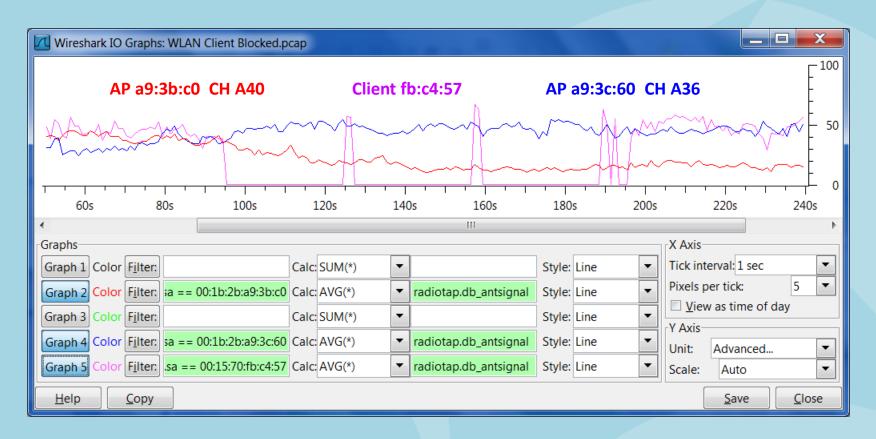

Graph 2 Color Filter: wlan.sa == 00:1b:2b:a9:3b:c0

Graph 4 Color Filter: wlan.sa == 00:1b:2b:a9:3c:60 → Access Point in Channel A36

Graph 5 Color Filter: wlan.sa == 00:15:70:fb:c4:57

→ Access Point in Channel A40

→ Mobile Client followed with Wireshark

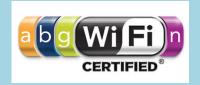

#### Overview of WLAN standards

| Mbps                               | Coding                       | Modulation                       | Description                                         |                                              |         |
|------------------------------------|------------------------------|----------------------------------|-----------------------------------------------------|----------------------------------------------|---------|
| 1<br>2                             | Barker<br>Barker             | DBPSK                            | <b>802.11 DSSS (Clause 15)</b> with ,Long Preamble' |                                              |         |
| 5.5<br>11                          | CCK<br>CCK                   | DQPSK                            | <b>802.11b HR/DSSS (Clause</b> with ,Short Pream    |                                              |         |
| 6, 9<br>12, 18<br>24, 36<br>48, 54 | OFDM<br>OFDM<br>OFDM<br>OFDM | BPSK<br>QPSK<br>16-QAM<br>64-QAM | 802.11g<br>Extended Rate PHY<br>(ERP)               |                                              | 802.11a |
| 7.2-72.2<br>14.4-144.4             | OFDM<br>OFDM                 | MCS 0-7<br>MCS 8-15              | 1 Stream<br>2 Streams                               | 802.11n<br>High Troughput (HT)<br>Extensions |         |

2.4 GHz 5 GHz

CCK = Complementary Code Keying

DBPSK = Differential Binary Phase-Shift Keying

DQPSK = Differential Quadrature Phase-Shift Keying

OFDM = Orthogonal Frequency Division Multiplexing

BPSK = Binary Phase-Shift Keying

QPSK = Quadrature Phase-Shift Keying

QAM = Quadrature Amplitude Modul.

MCS = Modulation Coding Scheme

Outlook to WLAN products and standards

- 802.11n products using 4 streams will go up to 600 Mbps (PHY data rate)
- 802.11n products using Beamforming to focus RF energy and improve radio signal
- 802.11z Direct Link Setup to allow direct client to client communication
- 802.11w Management Frame Protection to increase security level against intruders
- 802.11ac 5G WiFi is an improvement to 802.11n. Uses 5GHz band and defines up to a maximum of 6.93 Gbps with up to 8 streams and up to 8 bonded channels (160 MHz)

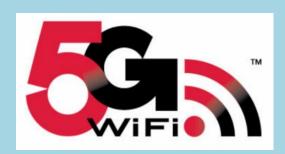

802.11ac 5G WiFi logo

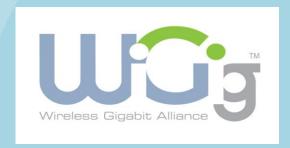

802.11ad WiGig logo

• 802.11ad WiGig for short range WLANs using 60GHz band with up to 7Gbps

# Thank you for your attention

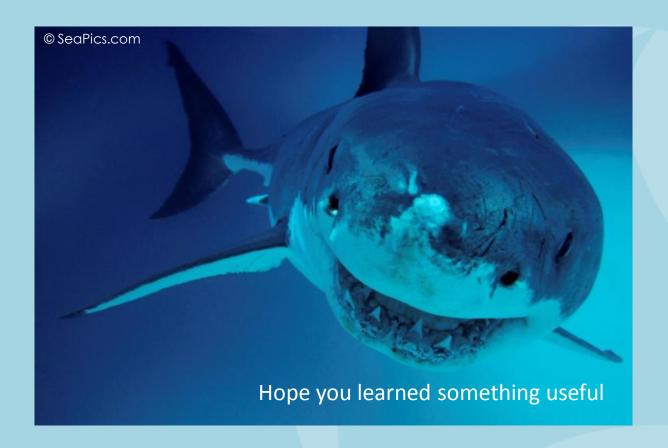

Rolf Leutert, Leutert NetServices, <u>www.wireshark.ch</u>